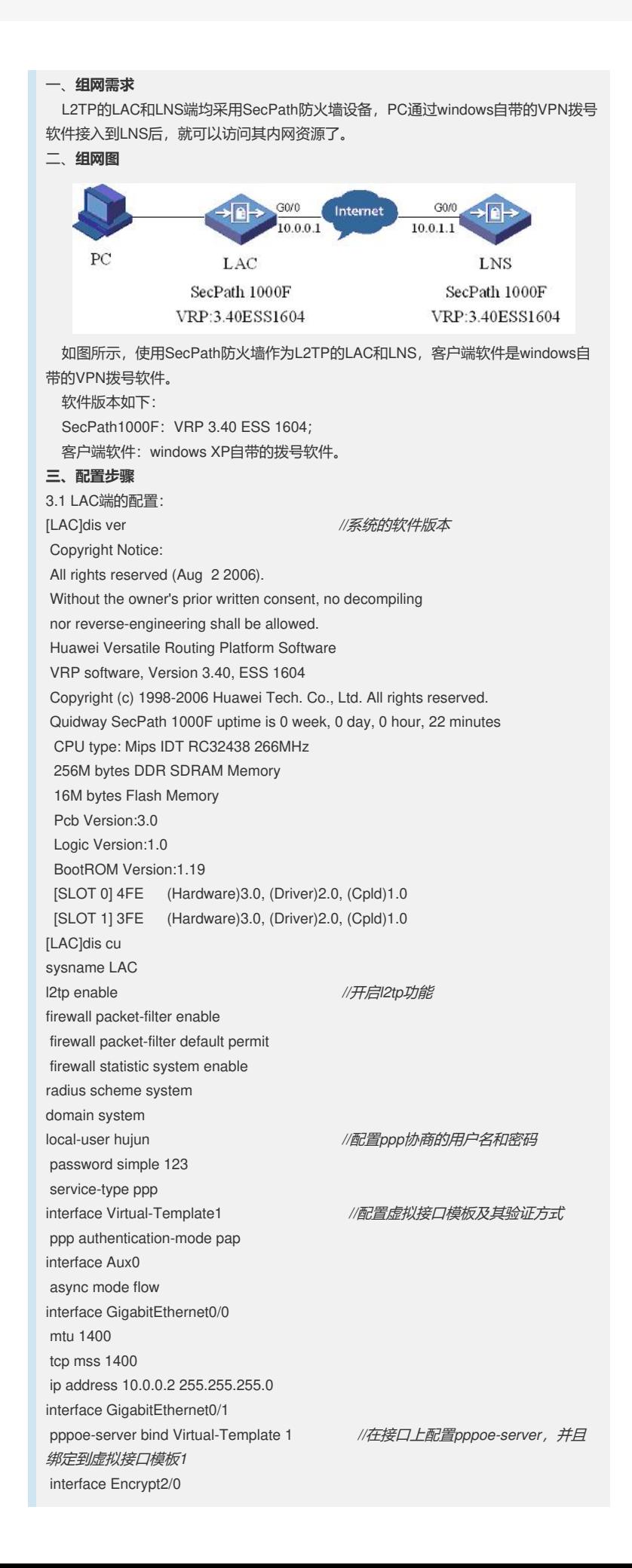

interface NULL0 firewall zone local set priority 100 firewall zone trust add interface GigabitEthernet0/0 add interface GigabitEthernet0/1 add interface Virtual-Template1 //*/将虚拟接口模板添加进入安全域* set priority 85 firewall zone untrust set priority 5 firewall zone DMZ set priority 50 firewall interzone local trust firewall interzone local untrust firewall interzone local DMZ firewall interzone trust untrust firewall interzone trust DMZ firewall interzone DMZ untrust l2tp-group 1 *//*配置*l2tp*组 undo tunnel authentication *//*取消隧道验证 start l2tp ip 10.0.1.2 fullusername hujun *//*配置使用名字的方式发起*l2tp*连接 , *10.0.1.2*为*LNS*的外网接口*ip*地址 ip route-static 0.0.0.0 0.0.0.0 10.0.0.1 preference 60 *//*配置一条静态默认路由 user-interface con 0 user-interface aux 0 user-interface vty 0 4 return 3.2 LNS端的配置: [LNS]dis cu sysname LNS l2tp enable *//*开启*l2tp*功能 firewall packet-filter enable firewall packet-filter default permit undo connection-limit enable connection-limit default deny connection-limit default amount upper-limit 50 lower-limit 20 firewall statistic system enable radius scheme system domain system ip pool 1 3.0.0.2 3.0.0.10 *//*配置接入用户使用的地址池 local-user hujun *//*配子用户名和密码 password simple 123 service-type ppp interface Virtual-Template1 *//*配置虚拟接口模板及其验证方式 ppp authentication-mode pap ip address 3.0.0.1 255.255.255.0 interface Aux0 async mode flow interface GigabitEthernet0/0 ip address 10.0.1.2 255.255.255.0 interface GigabitEthernet0/1 interface Encrypt2/0 interface NULL0 interface LoopBack1 ip address 2.0.0.1 255.255.255.0 firewall zone local set priority 100 firewall zone trust add interface GigabitEthernet0/0 add interface GigabitEthernet0/1 add interface Virtual-Template1 *//*把虚拟接口模板添加进入安全域

set priority 85 firewall zone untrust set priority 5 firewall zone DMZ set priority 50 firewall interzone local trust firewall interzone local untrust firewall interzone local DMZ firewall interzone trust untrust firewall interzone trust DMZ firewall interzone DMZ untrust l2tp-group 1 *//*取消隧道验证 undo tunnel authentication *//*配置使用名字的方式发起*l2tp*连接, allow l2tp virtual-template 1 *//*使用虚拟接口*1*来接收隧道连接请求 ip route-static 0.0.0.0 0.0.0.0 10.0.1.2 preference 60 *//*配置静态默认路由 user-interface con 0

user-interface aux 0 user-interface vty 0 4 authentication-mode none user privilege level 3 return **四、配置关键点**

请见配置里面的蓝色斜体字。